## **Das Patientenfenster**

… öffnet sich per

- Tastenkombi STRG + P
- [LMT](https://www.thera-pi-software.de/dokuwiki/doku.php?id=bedienung:abkuerzungen) Hauptmenü *Stammdaten > Patienten Rezepte etc.*
- [LMT](https://www.thera-pi-software.de/dokuwiki/doku.php?id=bedienung:abkuerzungen) Taskpane *Stammdaten > Patienten und Rezepte*

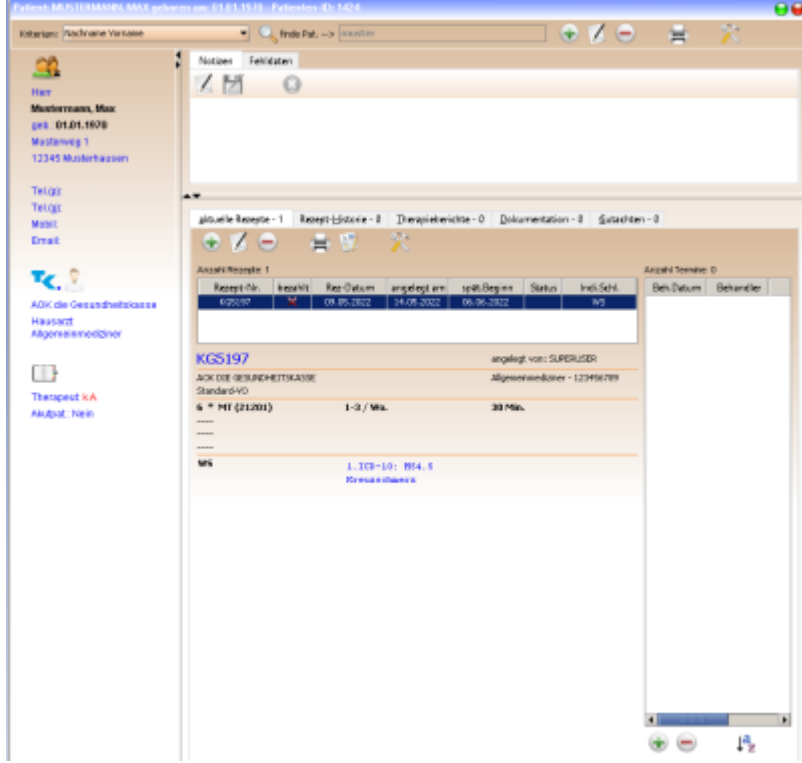

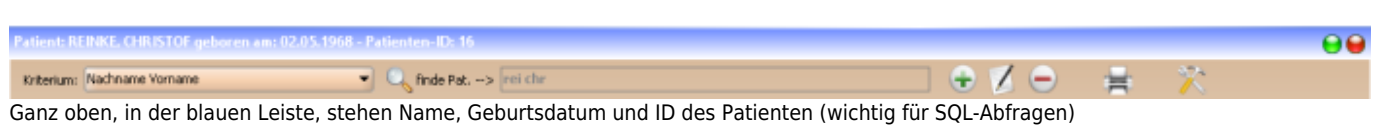

In der nächsten Zeile

 $AA$ 

- **Kriterium:** Dropdown-Menü mit Suchkriterien
- Eingabefeld für den Suchtext
- öffnet die Patienten Neuanlage
- $\mathbf{X}$  editiert den aktuellen Patienten
- löscht den aktuellen Patienten (wird nicht empfohlen!) (Besser dem Nachnamen ein "XXX" voranstellen)
- × listet Briefe an den Patienten, die in der *Systeminitialisierung > Stammdaten Optionen > Patient* definiert wurden
- patientenbezogene Nachrichten (Pi-Mail, SMS, …)

Im linken Bereich des Fensters finden Sie die wichtigsten Daten zu dem aktuellen Patienten:

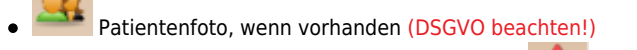

- rechts daneben ggf. Symbol für ein Kriterium (z. B.  $\blacksquare$  = Rezeptgebühr noch offen)
- Kontaktdaten, [LMT](https://www.thera-pi-software.de/dokuwiki/doku.php?id=bedienung:abkuerzungen) öffnet [Patient ändern](https://www.thera-pi-software.de/dokuwiki/doku.php?id=stammdaten:patienten_anlegen)
- Krankenkasse des Patienten, LMT öffnet [Patient ändern](https://www.thera-pi-software.de/dokuwiki/doku.php?id=stammdaten:patienten_anlegen) (Cursor im Feld Kasse)
- Hausarzt, LMT öffnet [Patient ändern](https://www.thera-pi-software.de/dokuwiki/doku.php?id=stammdaten:patienten_anlegen) (Cursor im Arzt Feld)
- Behandelnder Therapeut, LMT öffnet [Patient ändern](https://www.thera-pi-software.de/dokuwiki/doku.php?id=stammdaten:patienten_anlegen) (Cursor im Feld Therapeut)

Akutpatient (ja/nein), Terminwünsche, LMT öffnet [Patient ändern](https://www.thera-pi-software.de/dokuwiki/doku.php?id=stammdaten:patienten_anlegen) (Cursor im Feld mögliche Termine)

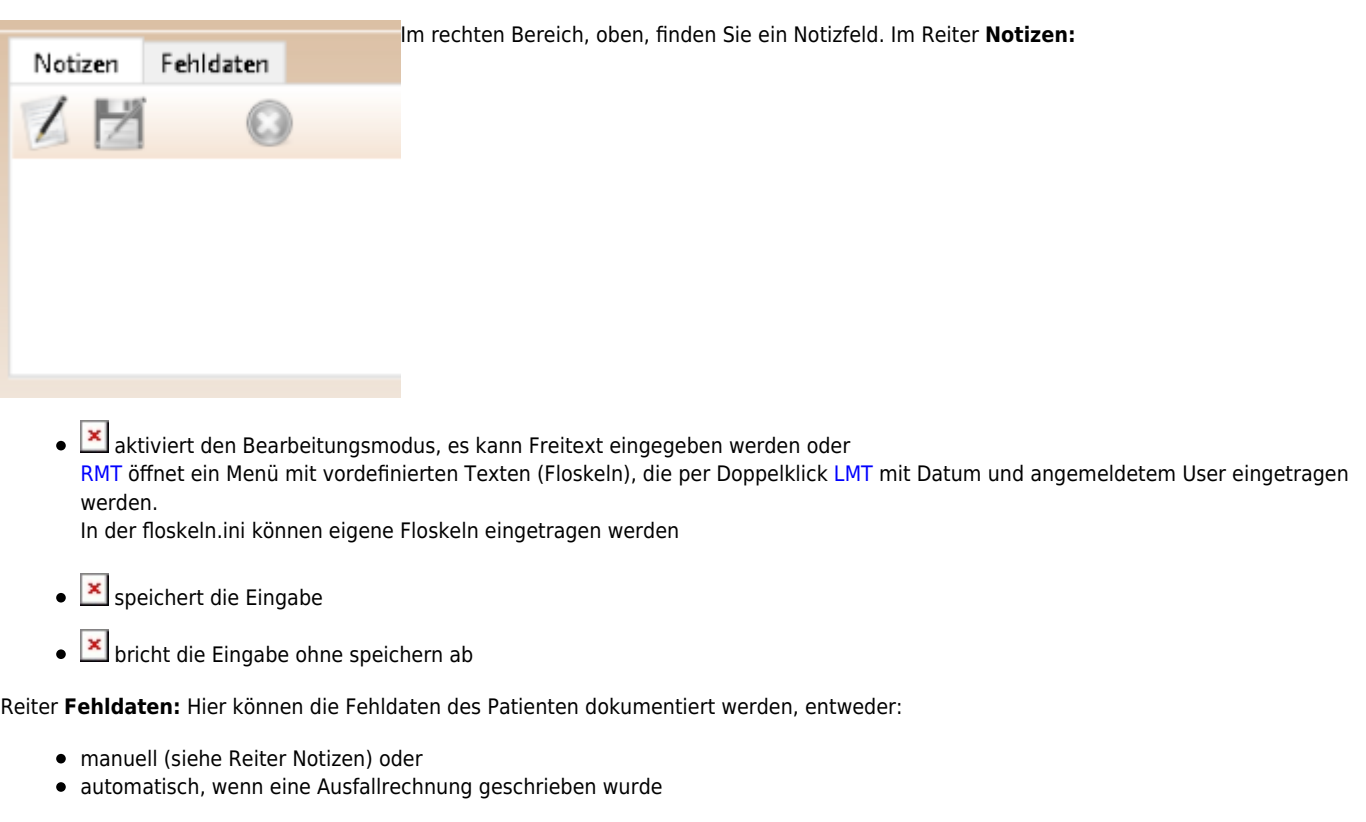

Im rechten Bereich, unten, finden Sie alle Daten, die die Rezepte / Verordnungen des Patienten betreffen mit den Reitern:

- aktuelle Rezepte
- Rezept Historie (abgeschlossene Rezepte / Verordnungen des Patienten)
- Therapieberichte
- Dokumentation
- Gutachten

## Tabelle *Anzahl Termine:*

Hier werden die zum aktuellen Rezept bislang stattgefundenen Behandlungen aufgelistet. Dies geschiet entweder

- durch bestätigen des Termins im Terminkalender mit STRG + F11 oder
- Fügt einen Termin mit dem aktuellen Datum hinzu. Ein Doppelklick (LMT) öffnet einen kleinen Kalender, mit dem ein beliebiges Datum gewählt werden kann.
- löscht den markierten Termin.
- × sortiert die Termine nach Datum.

From: <https://www.thera-pi-software.de/dokuwiki/> - **Thera-π Wiki**

Permanent link: **<https://www.thera-pi-software.de/dokuwiki/doku.php?id=stammdaten:patientenfenster&rev=1674386014>**

Last update: **2023/01/22 12:13**

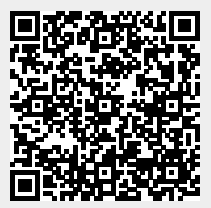